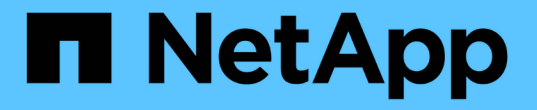

## ストレージ効率化ポリシーの管理 Active IQ Unified Manager 9.7

NetApp April 17, 2024

This PDF was generated from https://docs.netapp.com/ja-jp/active-iq-unified-manager-97/onlinehelp/task-creating-and-editing-seps.html on April 17, 2024. Always check docs.netapp.com for the latest.

# 目次

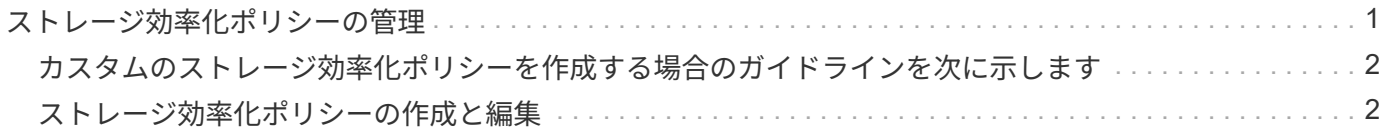

## <span id="page-2-0"></span>ストレージ効率化ポリシーの管理

Storage Efficiency ポリシー ( SEP ) を使用して、ワークロードのストレージ効率化特 性を定義することができます。ワークロードの作成時または編集時に、ストレージ効率 化ポリシーをワークロードに割り当てることができます。

Storage Efficiency では、ストレージ利用率を高めてストレージコストを削減するシンプロビジョニング、重 複排除、データ圧縮などのテクノロジを使用します。ストレージ効率化ポリシーを作成する際に、これらのス ペース削減テクノロジを個別に、または組み合わせて使用することで、ストレージ効率を最大限に高めること ができます。ポリシーをストレージワークロードに関連付けると、指定されたポリシー設定がストレージワー クロードに割り当てられます。Unified Managerでは、システム定義およびユーザ定義のストレージ効率化ポ リシーを割り当てて、データセンターのストレージリソースを最適化できます。

Unified Managerには、システム定義のストレージ効率化ポリシーが2つ用意されています。「高」と「低」で す。これらの SEP はデータセンターのほとんどのストレージワークロードに当てはまりますが、システム定 義の SEP が要件に合わない場合は独自のポリシーを作成できます。

システム定義のストレージ効率化ポリシー、またはワークロードに現在割り当てられているストレージ効率化 ポリシーは変更できません。ワークロードに割り当てられているストレージ効率化ポリシー、または他に使用 可能なストレージ効率化ポリシーがない場合、そのストレージ効率化ポリシーは削除できません。

ストレージ効率化ポリシーページには、使用可能なストレージ効率化ポリシーが表示され、追加、編集、削除 することができます。このページには、次の情報が表示されます。

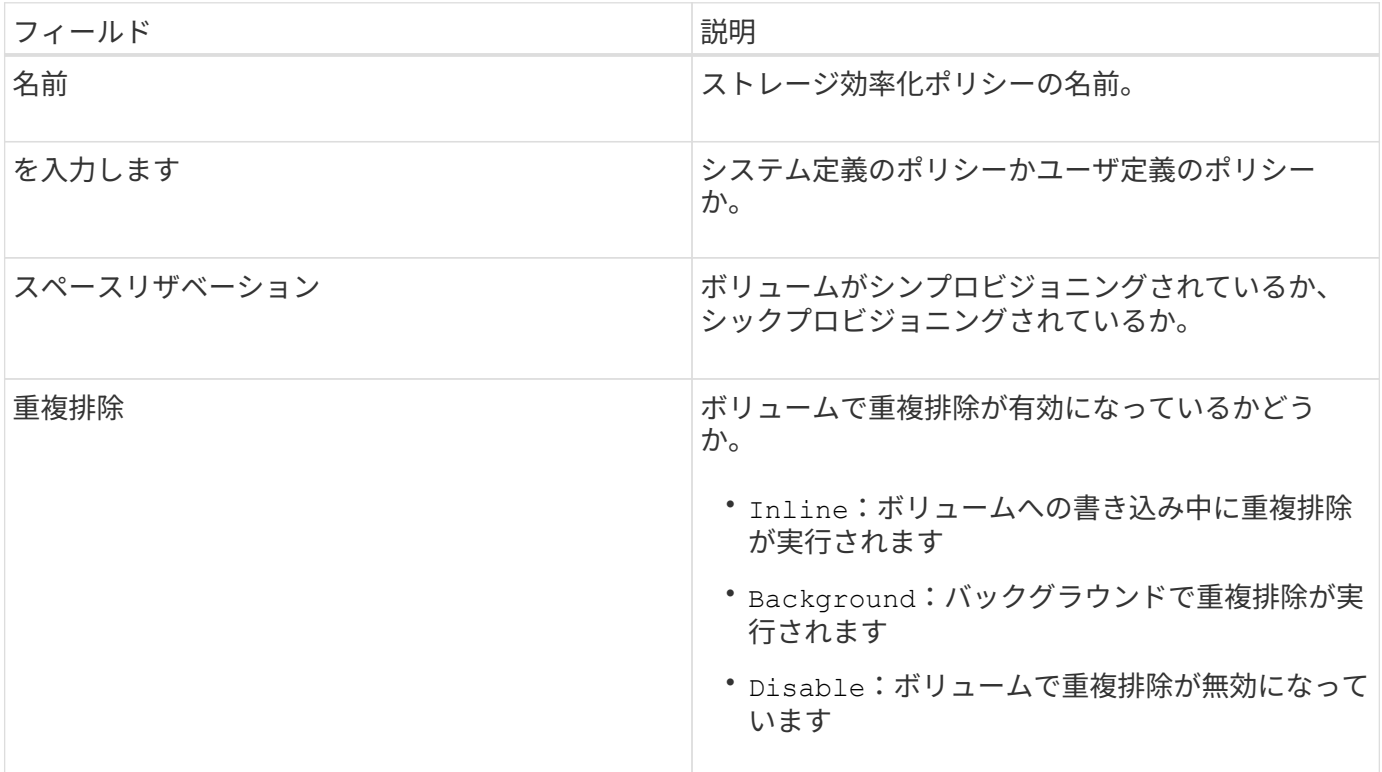

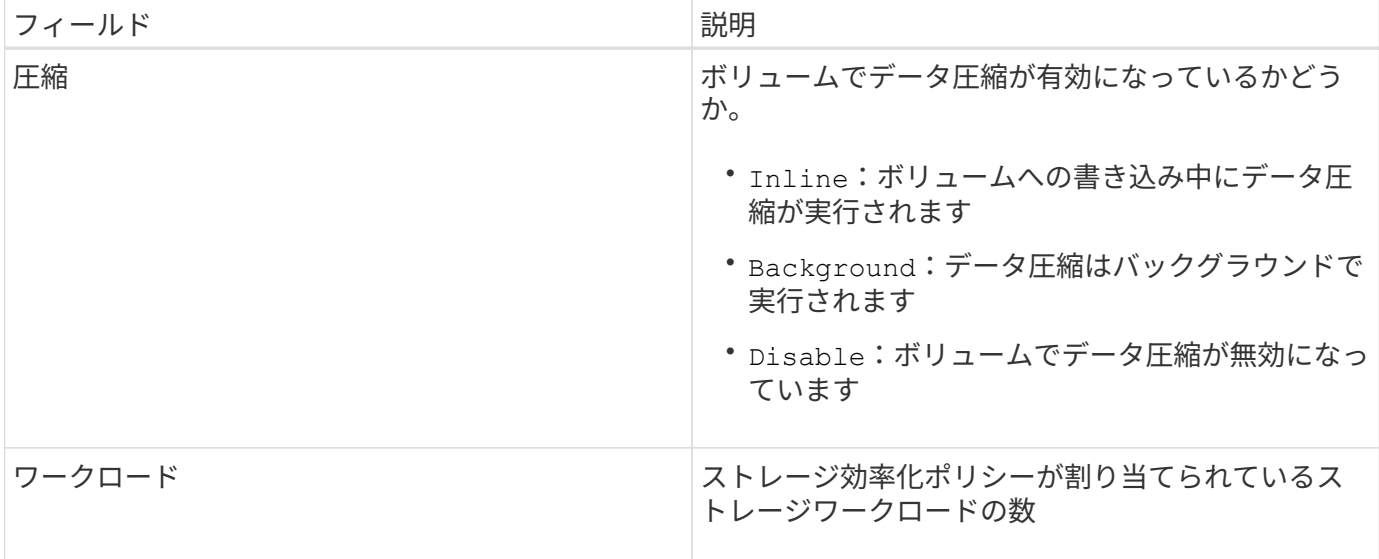

## <span id="page-3-0"></span>カスタムのストレージ効率化ポリシーを作成する場合のガイド ラインを次に示します

既存のストレージ効率化ポリシーがストレージワークロードのポリシー要件を満たしていない場合は、カスタ ムのストレージ効率化ポリシーを作成できます。ただし、システム定義のストレージ効率化ポリシーをストレ ージワークロードに使用し、必要な場合にのみカスタムのストレージ効率化ポリシーを作成することを推奨し ます。

### <span id="page-3-1"></span>ストレージ効率化ポリシーの作成と編集

システム定義のストレージ効率化ポリシーがワークロードの要件に合わない場合は、ワ ークロードに合わせて最適化された独自のストレージ効率化ポリシーを作成できます。

#### 作業を開始する前に

- アプリケーション管理者のロールが必要です。
- ストレージ効率化ポリシーの名前は一意である必要があります。また、次のリザーブされているキーワー ドは使用できません。

High、 Low、 Unassigned、 Learning、 Idle、 Default`および `None。

#### このタスクについて

カスタムのストレージ効率化ポリシーを作成および編集するには、ストレージにアクセスするアプリケーショ ンに必要なストレージ効率化特性を定義します。

 $(i)$ 

ワークロードに現在割り当てられているストレージ効率化ポリシーは変更できません。

#### 手順

- 1. 左側のナビゲーションペインで、\* Settings の下の Policies **>** Storage Efficiency Policies \*を選択します。
- 2. ストレージ効率化ポリシー \* ページで、新しいストレージ効率化ポリシーを作成するか既存のストレージ 効率化ポリシーを編集するかに応じて、該当するボタンをクリックします。

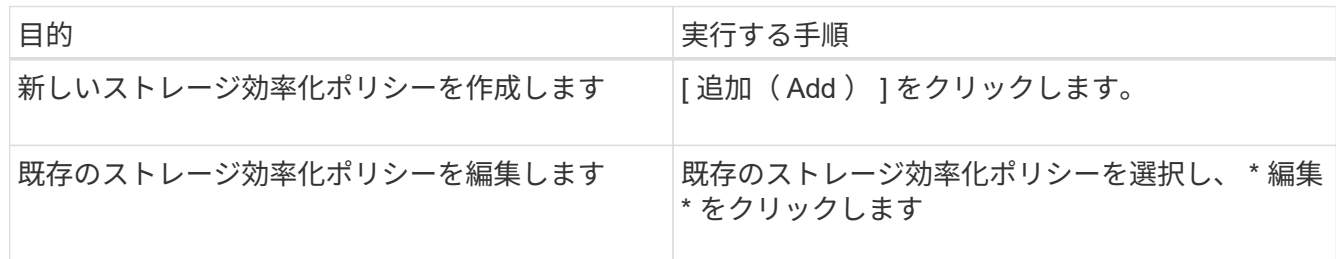

ストレージ効率化ポリシーを追加または編集するためのページが表示されます。

3. ストレージ効率化の特性を指定してストレージ効率化ポリシーをカスタマイズし、 \* Submit \* をクリック してストレージ効率化ポリシーを保存します。

#### 完了後

新規または変更したストレージ効率化ポリシーをワークロード ( LUN 、 NFS ファイル共有、 CIFS 共有)に ワークロードページから適用するか、または新しいワークロードをプロビジョニングする際に適用できます。

Copyright © 2024 NetApp, Inc. All Rights Reserved. Printed in the U.S.このドキュメントは著作権によって保 護されています。著作権所有者の書面による事前承諾がある場合を除き、画像媒体、電子媒体、および写真複 写、記録媒体、テープ媒体、電子検索システムへの組み込みを含む機械媒体など、いかなる形式および方法に よる複製も禁止します。

ネットアップの著作物から派生したソフトウェアは、次に示す使用許諾条項および免責条項の対象となりま す。

このソフトウェアは、ネットアップによって「現状のまま」提供されています。ネットアップは明示的な保 証、または商品性および特定目的に対する適合性の暗示的保証を含み、かつこれに限定されないいかなる暗示 的な保証も行いません。ネットアップは、代替品または代替サービスの調達、使用不能、データ損失、利益損 失、業務中断を含み、かつこれに限定されない、このソフトウェアの使用により生じたすべての直接的損害、 間接的損害、偶発的損害、特別損害、懲罰的損害、必然的損害の発生に対して、損失の発生の可能性が通知さ れていたとしても、その発生理由、根拠とする責任論、契約の有無、厳格責任、不法行為(過失またはそうで ない場合を含む)にかかわらず、一切の責任を負いません。

ネットアップは、ここに記載されているすべての製品に対する変更を随時、予告なく行う権利を保有します。 ネットアップによる明示的な書面による合意がある場合を除き、ここに記載されている製品の使用により生じ る責任および義務に対して、ネットアップは責任を負いません。この製品の使用または購入は、ネットアップ の特許権、商標権、または他の知的所有権に基づくライセンスの供与とはみなされません。

このマニュアルに記載されている製品は、1つ以上の米国特許、その他の国の特許、および出願中の特許によ って保護されている場合があります。

権利の制限について:政府による使用、複製、開示は、DFARS 252.227-7013(2014年2月)およびFAR 5252.227-19(2007年12月)のRights in Technical Data -Noncommercial Items(技術データ - 非商用品目に関 する諸権利)条項の(b)(3)項、に規定された制限が適用されます。

本書に含まれるデータは商用製品および / または商用サービス(FAR 2.101の定義に基づく)に関係し、デー タの所有権はNetApp, Inc.にあります。本契約に基づき提供されるすべてのネットアップの技術データおよび コンピュータ ソフトウェアは、商用目的であり、私費のみで開発されたものです。米国政府は本データに対 し、非独占的かつ移転およびサブライセンス不可で、全世界を対象とする取り消し不能の制限付き使用権を有 し、本データの提供の根拠となった米国政府契約に関連し、当該契約の裏付けとする場合にのみ本データを使 用できます。前述の場合を除き、NetApp, Inc.の書面による許可を事前に得ることなく、本データを使用、開 示、転載、改変するほか、上演または展示することはできません。国防総省にかかる米国政府のデータ使用権 については、DFARS 252.227-7015(b)項(2014年2月)で定められた権利のみが認められます。

#### 商標に関する情報

NetApp、NetAppのロゴ、<http://www.netapp.com/TM>に記載されているマークは、NetApp, Inc.の商標です。そ の他の会社名と製品名は、それを所有する各社の商標である場合があります。